# **Monitoring via JSON-RPC windows RutOS**

[Main Page](https://wiki.teltonika-networks.com/view/Main_Page) > [General Information](https://wiki.teltonika-networks.com/view/General_Information) > [Configuration Examples](https://wiki.teltonika-networks.com/view/Configuration_Examples) > [Router control and monitoring](https://wiki.teltonika-networks.com/view/Router_control_and_monitoring) > **Monitoring via JSON-RPC windows RutOS**

The information on this page is updated in accordance with the **[00.07.08](https://wiki.teltonika-networks.com/view/FW_%26_SDK_Downloads)** firmware version .

 $\Box$ 

## **Contents**

- [1](#page--1-0) [Introduction](#page--1-0)
- [2](#page--1-0) [Configuration overview and prerequisites](#page--1-0)
- [3](#Using_JSON-RPC_.28Windows.29) [Using JSON-RPC \(Windows\)](#Using_JSON-RPC_.28Windows.29)
	- [3.1](#page--1-0) [HTTP POST](#page--1-0)
	- [3.2](#page--1-0) [Obtaining a session ID](#page--1-0)
	- [3.3](#page--1-0) [Getting router parameters](#page--1-0)
		- [3.3.1](#page--1-0) [Getting signal levels](#page--1-0)
		- [3.3.2](#page--1-0) [Getting Network Config](#page--1-0)
	- [3.4](#page--1-0) [Setting router parameters](#page--1-0)
		- [3.4.1](#page--1-0) [UCI SET](#page--1-0)
		- [3.4.2](#page--1-0) [UCI COMMIT](#page--1-0)
		- [3.4.3](#page--1-0) [RELOAD\\_CONFIG](#page--1-0)
		- [3.4.4](#page--1-0) [Setting Multiple Parameters](#page--1-0)
- [4](#page--1-0) [Some Additional Commands](#page--1-0)
	- [4.1](#page--1-0) [WiFi information](#page--1-0)
	- [4.2](#page--1-0) [Manufacturing information](#page--1-0)
	- [4.3](#page--1-0) [GPS Data](#page--1-0)
	- [4.4](#page--1-0) [Firmware number](#page--1-0)
	- [4.5](#page--1-0) [Reboot](#page--1-0)
- [5](#page--1-0) [See Also](#page--1-0)
- [6](#page--1-0) [External links](#page--1-0)

### **Introduction**

**JSON-RPC** is a remote procedure call protocol encoded in JSON. It is a very simple protocol (and very similar to XML-RPC), defining only a few data types and commands. JSON-RPC allows for notifications (data sent to the server that does not require a response) and for multiple calls to be sent to the server which may be answered out of order.

This article provides a guide on how to use JSON-RPC on RUTxxx routers.

### **Configuration overview and prerequisites**

Before we begin, let's overview the configuration that we are attempting to achieve and the prerequisites that make it possible.

**Prerequisites**:

- A PC with HTTP request software.
- An Internet connection. (*This example is based in a local configuration, but also can be used via wired WAN or a remote installation with Public IP*)
- One RUTxxx series router.

**Configuration scheme:**

### **Using JSON-RPC (Windows)**

This section describes how to use JSON-RPC with a Windows operating system. If you're using a Linux OS, jump to this section of the guide: **[JSON-RPC with Linux](http://wiki.teltonika-networks.com/index.php?title=Place_Holder&action=edit&redlink=1)**

#### **HTTP POST**

To login to the router via JSON-RPC you will need software capable of sending **HTTP POST** requests to the router. The simplest solution is to install an extension similar to Chrome "**Postman**" (download link **[here](https://chrome.google.com/webstore/detail/postman/fhbjgbiflinjbdggehcddcbncdddomop)**).

If you're using Firefox you can use **"RESTClient"** (download link **[here](https://addons.mozilla.org/es/firefox/addon/restclient/)**).Once you've installed the add-on, Click it to launch it:

#### **Obtaining a session ID**

First, you must obtain a **Session ID**. In order to do so, you must send a HTTP POST request to the router asking for it.

1. Enter the router's IP address into the URL field **<http://192.168.1.1/ubus>** (*use LAN IP for local access, WAN IP for remote access*),

- 2. Open the **Body** section,
- 3. Select **raw**,

4. Then paste the following command into the **Body or Content to send** field:

```
{
     "jsonrpc":"2.0", "id":1, "method":"call", "params":
    \Gamma "00000000000000000000000000000000", "session", "login",
\overline{\mathcal{L}} "username":"admin", "password":"admin01"
          }
     ]
}
```
**Note**: The section highlighted in orange is the router's admin password which by default is admin01. Replace this part with your own router's password.

- 5. Once you have everything in order, click **Send**,
- 6. The output should contain the **Session ID**.

Copy the Session ID since you'll be needing it when issuing other commands to the router.

**NOTE:** if later on your commands stop working and you get a Response like this:

```
{
    "jsonrpc": "2.0",
    "id": 1,
    "error": {
         "code": -32002,
         "message": "Access denied"
    }
}
```
It probably means that your Session ID has expired so you'll need to ask for a new one. **A Session ID expires after 300 seconds (5 minutes).**

#### **Getting router parameters**

Now that you have obtained a Session ID, you can issue commands to the router. Let's start with commands that return information about the router.

#### **Getting signal levels**

```
{
     "jsonrpc": "2.0", "id": 1, "method": "call", "params":
    \Gamma "bde01a2da4a6f4a515bb9466f90bc58a", "file", "exec",
         {
             "command":"gsmctl",
             "params":
 [
                 "-q"
 ]
         }
     ]
}
```
The test highlighted in red is your Session ID, and highlighted in orange are the command and the parameter. In this example, we're using a **gsmctl -q** command that returns the router's signal levels.

 $\pmb{\times}$ 

Look for **stdout** in the post response: "**stdout**": "RSSI: -54\nRSRP: -87\nSINR: 8\nRSRQ: -12\n". This tells us that the router's current signal strength levels.

You can issue many SSH commands in a similar manner. For example, if you wish to check the *network* the command to do so would be:

```
{
     "jsonrpc": "2.0", "id": 1, "method": "call", "params":
    \Gamma "a74c8e07646f0da2bfddce35bf3de1f3", "file", "exec",
\overline{\mathcal{L}} "command":"cat",
              "params":
 [
                  "/etc/config/network"
 ]
         }
     ]
}
```
Again the command and the parameter are highlighted in orange. In this case the **cat** command is used to view the contents of the **/etc/config/network** file. The Response is:

 $\pmb{\times}$ 

#### **Setting router parameters**

To set parameters, is necessary to use three commands, they are **set**, **commit** and **reload\_config**

- The First one is used to set router parameters
- The second one is used to commit the changes from RAM to flash memory
- The third one is used to the changes take effect

We'll not go into detail on UCI commands in this article, but you can check out our **[UCI command](http://wiki.teltonika-networks.com/view/UCI_command_usage) [usage](http://wiki.teltonika-networks.com/view/UCI_command_usage)** guide for detailed examples.

#### **UCI SET**

The **uci set** command is used to set router parameters.

As an example, let's try to change the router's WiFi SSID. The command to do so looks like this:

```
{
     "jsonrpc":"2.0", "id":1, "method":"call", "params":
\blacksquare "9704f676709d9dedc98d7718c4e3e7d2", "uci", "set",
\overline{\mathcal{L}} "config":"wireless",
```

```
 "type":"wifi-iface",
           "match":
\{ "ssid": "Teltonika_Router"
           },
           "values":
\{ "ssid":"9999"
 }
        }
    ]
}
```
- The sections highlighted in orange describes the config file's name and section. *(In this case, wireless config and wifi-iface section).*
- Highlighted in red is the option of the config section that you wish to change. *(In this case, the router's SSID.)*
- Finally, highlighted in green is the value that will replace the old value. *(In this case, it change the router's SSID to 9999.)*

If the issued command was a success, you should see a Response like this:

 $\pmb{\times}$ 

#### **UCI COMMIT**

When you apply changes using *uci set*, you're only changing a copy of the file that is located in the router's RAM memory. In order for the changes to take place, you'll need to issue a **uci commit** command that will commit the changes from RAM to flash memory. Continuing from the example above, let's commit the Wireless SSID changes. The JSON-RPC command to do so looks like this:

```
{
     "jsonrpc":"2.0", "id":1, "method":"call", "params":
    \lceil "9704f676709d9dedc98d7718c4e3e7d2", "uci", "commit",
          {
              "config":"wireless"
          }
     ]
}
```
**Note**: when committing changes, you will need to specify the name of the file where the changes took place (In this case, wireless config, which is highlighted in orange).

If the commit was successful, you should see the same message as before:

 $\pmb{\times}$ 

#### **RELOAD\_CONFIG**

The last step to take in order for the changes to take effect is the **reload\_config** command which restarts all of the router's services. The *reload\_config* command looks like this:

```
{
     "jsonrpc": "2.0", "id": 1, "method": "call", "params":
    \Gamma "428a9fa57f1a391db0bd1b865fa16bb5", "file", "exec",
          {
              "command": "reload_config"
          }
     ]
}
```
The command itself is highlighted in orange.

 $\pmb{\times}$ 

Navigate to the router's **WebUI → Network → Wireless** and see if the SSID has changed.

#### **Before**

 $\pmb{\times}$ 

#### **After**

 $\pmb{\times}$ 

#### **Setting Multiple Parameters**

This next example describes how to set multiple parameters in a single config file, in this case, changes the default DHCP server values with custom ones:

```
{
     "jsonrpc":"2.0", "id":1, "method":"call", "params":
    \lceil "558a9b03c940e52f373f8c02498952e3", "uci", "set",
         {
             "config":"dhcp", "type":"dhcp", "match":
\{ "start":"100",
                 "limit":"150",
                 "leasetime":"12h"
             },
             "values":
\{ "start":"75",
                 "limit":"100",
                 "leasetime":"6h"
```
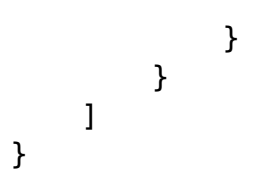

The command above will change the router's DHCP Server's current Start address, Address limit and Lease time values *(highlighted in orange)* to custom values provided in the **"values"** section of the command *(highlighted in green)*.

#### **Before**

 $\pmb{\times}$ 

#### **After**

 $\pmb{\times}$ 

**Note**: Remember always to use the commands in the order (set, commit, reload\_config)

### **Some Additional Commands**

If the commands found in the guide above did not suffice your needs, this section provides a list of additional ones. The commands presented in this section will be for both Linux and Windows operating systems. They should be used as syntax examples for your own purposes.

#### **WiFi information**

This command returns information on your WiFi Access Point.

#### **Windows:**

```
{
     "jsonrpc": "2.0", "id": 1, "method": "call", "params":
    \Gamma "a70ceeba344b6046625d8bcec132796c", "iwinfo", "info",
          {
              "device":"radio0"
          }
     ]
}
```
#### **Linux:**

```
curl -d "{ \"jsonrpc\": \"2.0\", \"id\": 1, \"method\": \"call\", \"params\":
[ \"a70ceeba344b6046625d8bcec132796c\", \"iwinfo\", \"info\",
{\"device\":\"radio0\"} ] }" http://192.168.1.1/ubus
```
#### **Response:**

```
{"jsonrpc":"2.0","id":1,"result":[0,
```

```
{"phy":"phy0","ssid":"HAL9000","bssid":"00:1E:42:XX:XX:XX","country":"00","mo
de":"Master","channel":6,"frequency":2437,"txpower":20,
"quality":22,"quality max":70,"signal":22,"noise":-61,"bitrate":72200,"encryp
tion":
{"enabled":false},"hwmodes":["b","g","n"],"hardware":{"name":"Generic
MAC80211"}}]}
```
As with the clients list command described above, to obtain this information the Linux **iwinfo** command is used, but this time with the **info** parameter (red). The relevant information, such as WiFi SSID, WiFi MAC address, WiFi channel, Encryption type, etc., is highlighted in blue

#### **Manufacturing information**

This command returns information about the device's manufacturing details like device's Product Code, Serial Number MAC Address, etc.

#### **Windows:**

```
{
     "jsonrpc": "2.0", "id": 1, "method": "call", "params":
    \Gamma "805725a19ab0fba6c2b44ecf2f952fb9","file", "exec",
         {
              "command":"mnf_info", "params":["--name", "--batch"]
         }
     ]
}
```
#### **Linux:**

```
curl -d "{\"jsonrpc\":\"2.0\",\"id\": 1,\"method\":\"call\",\"params\":
[ \"805725a19ab0fba6c2b44ecf2f952fb9\",\"file\", \"exec\",{
\"command\":\"mnf info\", \"params\":[\"--name\", \"--batch\"] } ] }"
http://192.168.1.1/ubus
```
#### **Response:**

```
{"jsonrpc":"2.0","id":1,"result":[0,{"code":0,"stdout":""RUT955003XXX\n0105\n
001e4216d666\n"}]}
```
To obtain the manufacturing information the **mnf info** (highlighted in red) command is used. In this case a query was sent asking for the device's Product Code (name), Serial Number (sn) and MAC Address (mac) (highlighted in red in the query; returned values highlighted in blue). Using *mnf\_info*, you can "ask" the router for any type of manufacturing information. Here is the list of possible *mnf\_info* parameters:

- **--mac** returns the router's LAN MAC address
- **--maceth** returns the router's WAN MAC address
- **--name** returns the router's Product Code
- **--wps** returns the router's WPS PIN number
- **--sn** returns the router's Serial number
- **--batch** returns the router's Batch number
- **--hwver** returns the router's Hardware Revision number
- **--simpin** returns the router's SIM card's PIN (as it is specified in the **[Mobile](http://wiki.teltonika-networks.com/view/RUT955_Mobile)** section)
- **--blver** returns the router's Bootloader version

#### **GPS Data**

This command returns the device's GPS GPS latitude and longitude.

#### **Windows:**

```
{
     "jsonrpc": "2.0", "id": 1, "method": "call", "params":
    \Gamma "456f77f6b686bf5972daa3a26bee60b0","file", "exec",
\overline{\mathcal{L}} "command":"gpsctl", "params":["-ix"]
 }
     ]
}
```
#### **Linux:**

```
curl -d
"{\"jsonrpc\":\"2.0\",\"id\":1,\"method\":\"call\",\"params\":[\"5363304b3ed4
ee0806f101295fc52e93\",\"file\",\"exec\",{\"command\":\"qpsctl\",\"params\":[
\"-ix\"]}]}" http://192.168.1.1/ubus
```
Response:

{"jsonrpc":"2.0","id":1,"result":[0,{"code":0,"stdout":"-23.612625\n-46.62635 5\n"}]}

The blue part in the code are the Latitude and Longitude.

#### **Firmware number**

This command returns the device's Firmware version number.

#### **Windows:**

```
{
     "jsonrpc": "2.0", "id": 1, "method": "call", "params":
    \lceil "85ea4cb00398d8387b22d8fa6f75f753", "file", "read",
         {
              "path":"/etc/version"
         }
```
 ] }

#### **Linux:**

```
curl -d "{ \"jsonrpc\": \"2.0\", \"id\": 1, \"method\": \"call\", \"params\":
[ \"85ea4cb00398d8387b22d8fa6f75f753\",\"file\", \"read\",{
\"path\":\"/etc/version\"} ] }" http://192.168.1.1/ubus
```
#### **Response:**

```
{"jsonrpc":"2.0","id":1,"result":[0,{"data":"RUTXXX_R_00.07.08\n"}]}
```
This command (**file**, **read**, highlighted in red) is an alternative to the Linux **cat** command. All you need is to specify the path (in this case **/etc/version**, highlighted in red) to the file that you wish to read.

#### **Reboot**

#### **Windows:**

```
{
     "jsonrpc":"2.0","id":1,"method":"call","params":
    \Gamma "5cd4b143b182c07bc578ae3310d6280e","file","exec",
          {
              "command":"reboot","params":["config"]
          }
     ]
}
```
#### **Linux:**

```
curl -d
"{\"jsonrpc\":\"2.0\",\"id\":1,\"method\":\"call\",\"params\":[\"5cd4b143b182
c07bc578ae3310d6280e\",\"file\",\"exec\",{\"command\":\"reboot\",\"params\":[
\"config\"]}]}" http://192.168.1.1/ubus
```
#### **Response:**

The success response for this command is an empty message. If the response contains no data, the command was executed successfully.

### **See Also**

You may learn more about UCI commands [here](http://wiki.teltonika-networks.com/view/UCI_command_usage).

### **External links**

```
https://www.postman.com/ - API software.
```